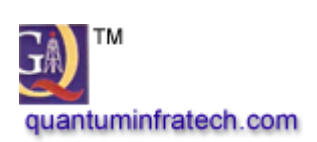

## Website development

Lalit Tyagi <lalit.tyagi@quantuminfratech.com> Sat, Jul 9, 2016 at 4:27 PM To: support quantum <support@quantuminfratech.com>

FYI - Forwarded message From: Sonia Lumb <[sonialumb@gmail.com>](mailto:sonialumb@gmail.com) Date: Sat, Jul 9, 2016 at 3:56 PM Subject: Website development To: Lalit Tyagi <[lalit.tyagi@quantuminfratech.com](mailto:lalit.tyagi@quantuminfratech.com)>, Sangeeta Srivastava <[Dr.Srivastava.Sangeeta@gmail.com](mailto:Dr.Srivastava.Sangeeta@gmail.com)>, Santosh Samantaray <[santoshsamantaray123@gmail.com>](mailto:santoshsamantaray123@gmail.com), Amit Jain <amitiainudsc@gmail.com>, [Website@rajdhani.du.ac.in](mailto:Website@rajdhani.du.ac.in)

Dear Mr Lalit

I have compiled some of the points.

In Faculty Login

1. Upload Internal Assessment :

It is showing Sessions:

**Session 2012-13** 

2014-15

2016-17

Whereas in Upload Assignment it is just giving the option of 2012-13 for the same course of B. Sc. (Hons.) Biomedical Science.

All the sessions should be available at all places.

2. When a new faculty is added as Dr. K. A. Venugopalan was added, his name appeared in the teacher's list associated with the Chemistry department but his profile page was not auto created as should have been. It is just showing page not found.

3. Tried to upload Prospectus and Annual Reports but could not. They could be uploaded to the server but it didn't take the url automatically from the server. These documents are also available in our current website.

4. Please create the faculty logins of all the teachers or suggest a method to do that in bulk.

5. Some of the links in the footer section are to be deleted. Please explain the way these can be managed so that the data is not removed from the same links in the top menus also.

6. Content writing work is left. e. g.

RTI manuals were to be added to the website from our current site i.e.,[rajdhanicollege.ac.in](http://rajdhanicollege.ac.in/)

List of teaching and non-teaching staff are to be added to the site.

Faculty list is available in the prospectus (department wise) and if non-teaching list has not been supplied then I will send it again.

The student feedback from for Iqac is also to be added.

7. Please explain how to deal with the case if a faculty or student forgets his/her login password.

8. When the courses offered by the college have already been uploaded then how will they be visible in Upload assignment and upload internal assessment sections?

With regards Sonia Lumb